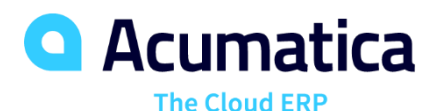

### **EU: Project Billing and Change Management**

Anna Tsygankova anna.tsygankova@acumatica.com Senior Analyst, Projects module

Tamara Mekhantseva tmekhantseva@acumatica.com Senior Analyst, Projects module

#### **Timing**

**Day One Monday June 24, 2019**

• 9 AM -11 AM PT • 9 AM -11 AM PT

**Day Two Tuesday June 25, 2019**

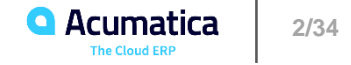

#### **Agenda**

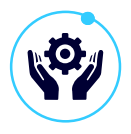

Project integration with General Ledger

### Day 1 Day 2

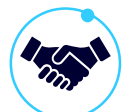

Change management: change orders to budget and commitments

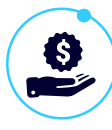

Project billing: combined billing rule, billing rates for time and material billing

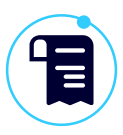

Pro forma invoices, correction of a pro forma invoice

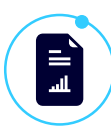

Project budget structure

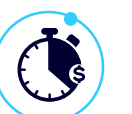

Labor cost rates: project time tracking & expenses

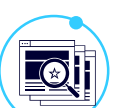

Configuring project invoices, modifying billing rules

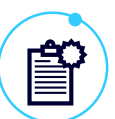

Credit memo workflow

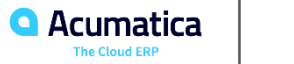

#### **RingCentral Platform**

• All the attendees except for the training instructor are muted

 $\bullet$ 

- If you have a question
	- Raise your hand
	- Write the question to the chat

# **Acumatica Train...**

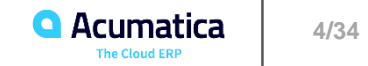

RingCentra

Leave

50 Enter Full Screen

#### **25 June 2019**

#### Timetable

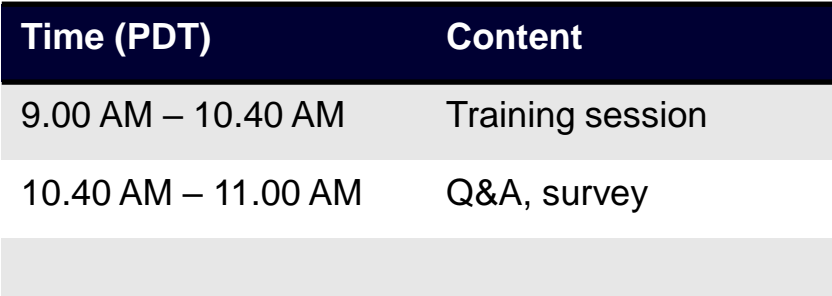

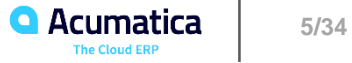

#### **Session Rules**

- All attendees must be in Mute mode
- Polling questions will be asked at random moments, without advance notice (**CPE** credits)
- If you have a question, enter it in Chat and click Raise Hand

#### • **For each Lesson**:

- Discuss the scenario presented
- Highlight key points, terminology and best practices
- Each student performs the exercise individually:
	- Open Acumatica instance by clicking the link that you have received from Acumatica Training team. Select the tenant name you've been provided with. Please raise hand in case you do not have a personal tenant.
- **Final Exam (certification) through Acumatica University**
- Please fill in the evaluation **survey** at the end of the session
- The session will be recorded and be posted on Acumatica Open University. Our Training team will provide you with the link after the session is published

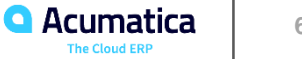

#### **Project Accounting Intermediate: Day 2 learning objectives**

#### At the end of the session you will:

- Know how to work with project change orders to the project budget and project commitments
- Be able to enter time activities against a project
- Learn how to group billable items by different invoices
- Be able to process a credit memo against a project

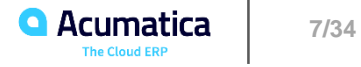

## **Change Management**

#### **Change Management**

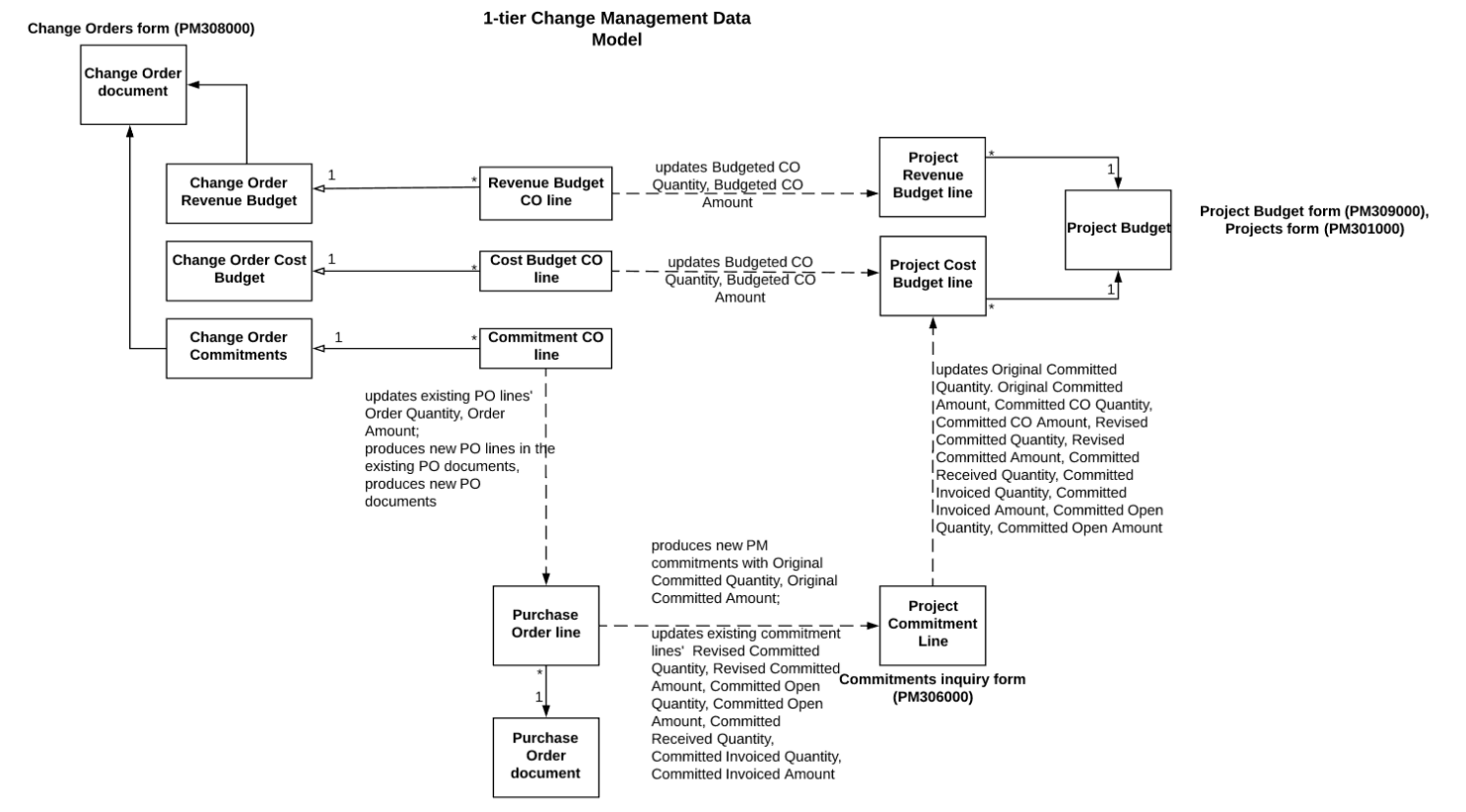

Purchase Orders form (PO301000)

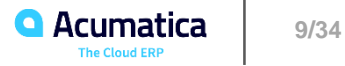

#### **Change Management: Configuration**

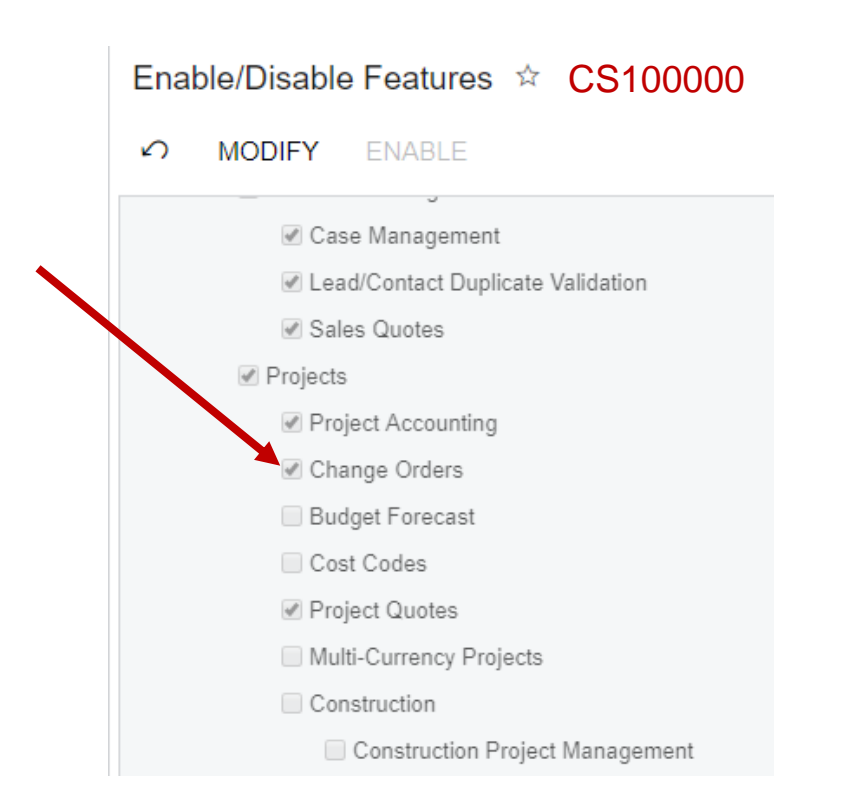

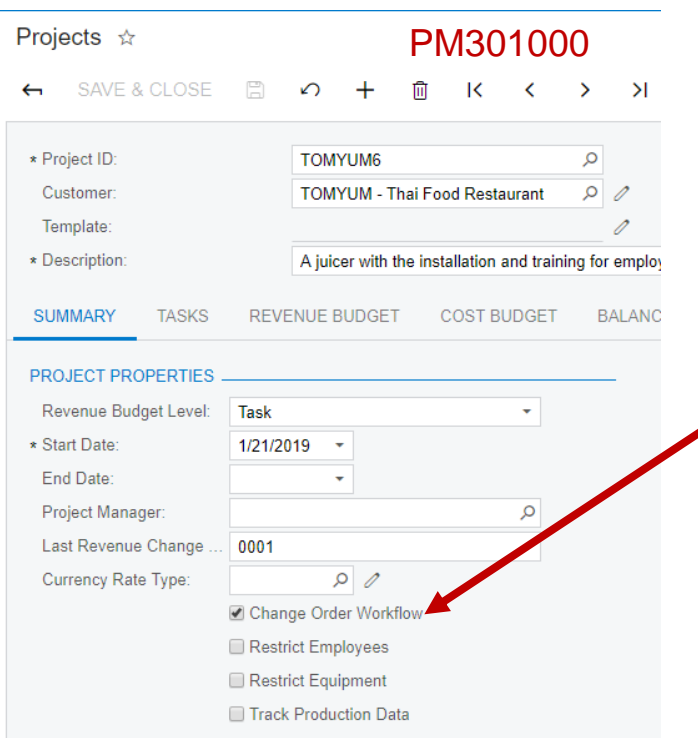

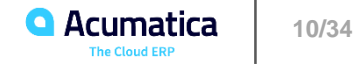

#### **Change Management: Configuration**

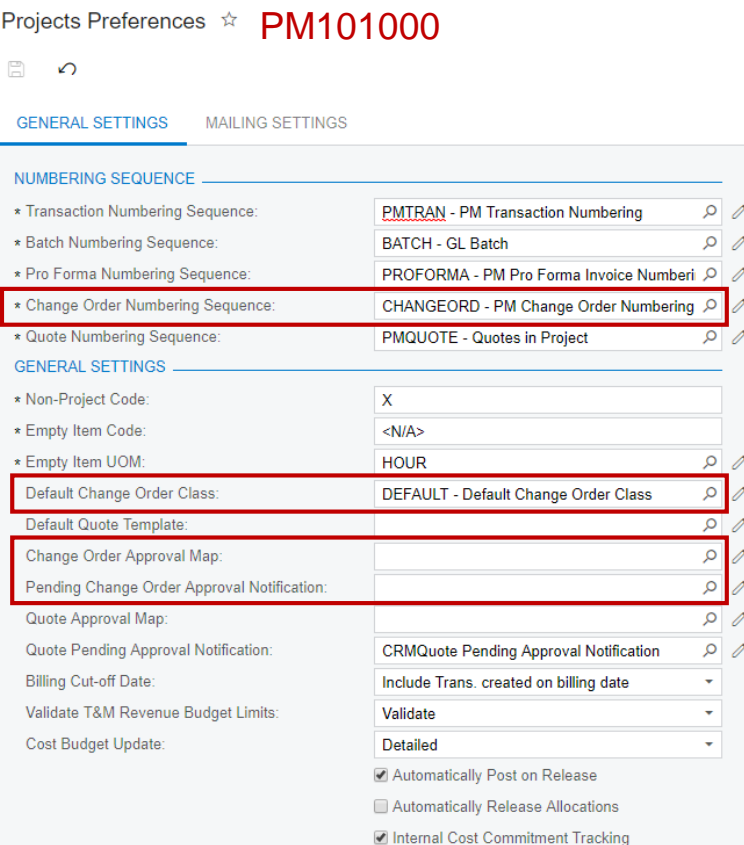

#### Projects Preferences \*

 $\begin{bmatrix} 1 & 0 \\ 0 & 1 \end{bmatrix}$  $\Omega$ 

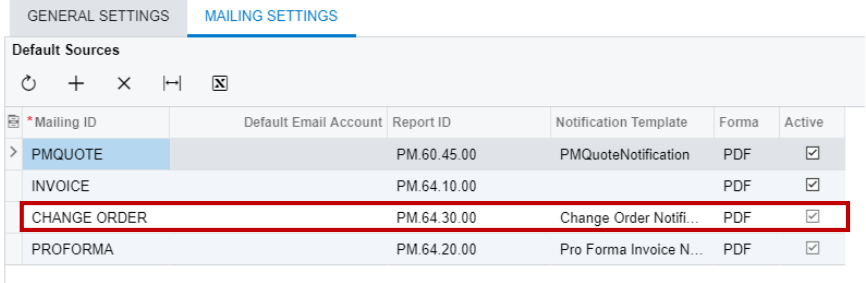

#### Change Order Classes PM203000

SAVE & CLOSE 日 つ 十 回  $\begin{array}{ccccccc}\n\mathbb{D} & \cdot & \mathbb{K} & \times & \times & \times & \times\end{array}$  $\leftarrow$ 

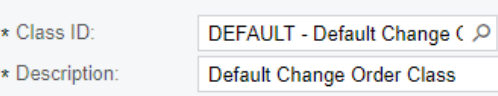

#### **DETAILS ATTRIBUTES**

Cost Budget

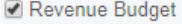

Commitments

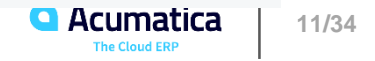

✔ Active

#### **Change Management: Change order entry**

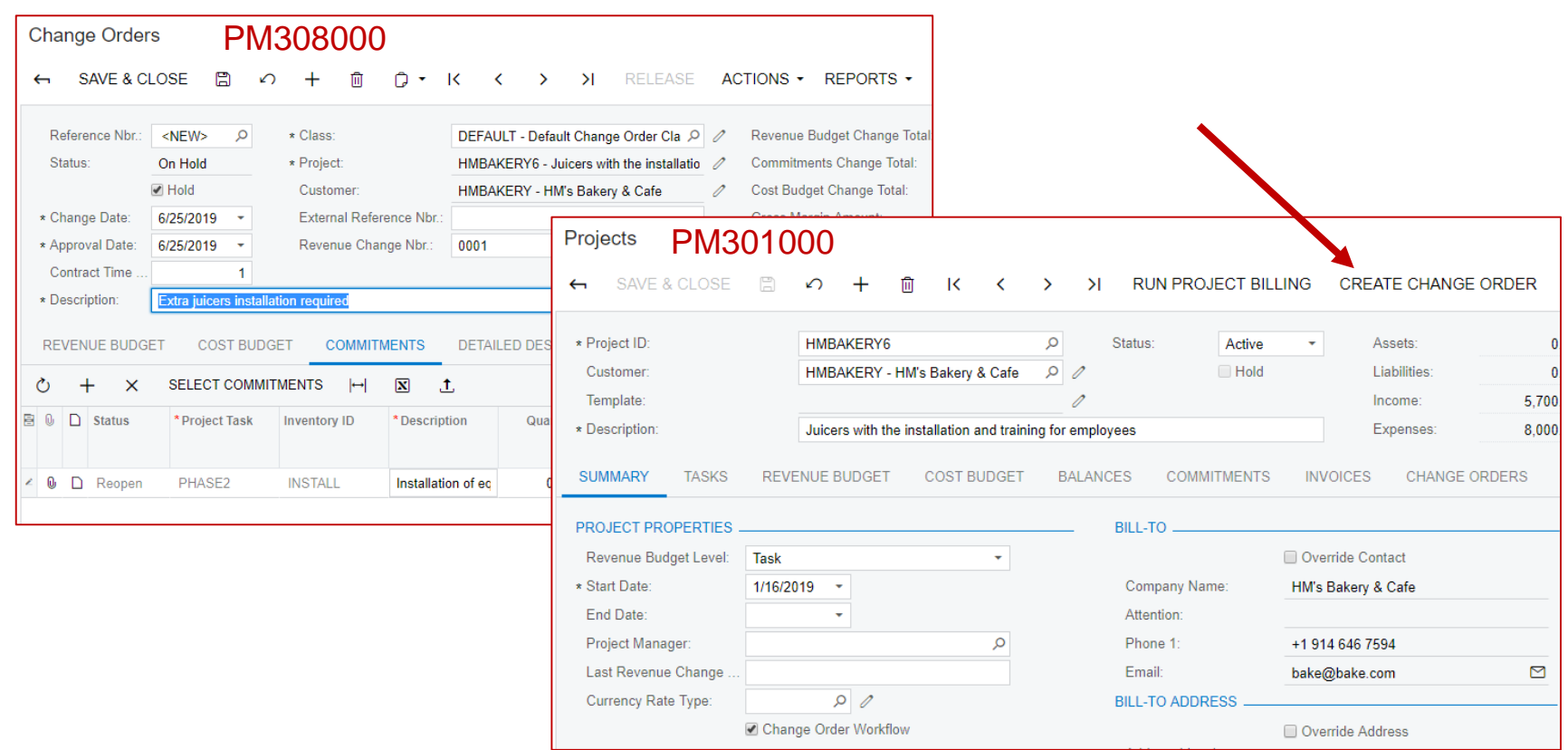

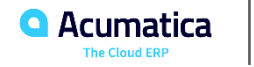

#### **Change Management: Change order status flow**

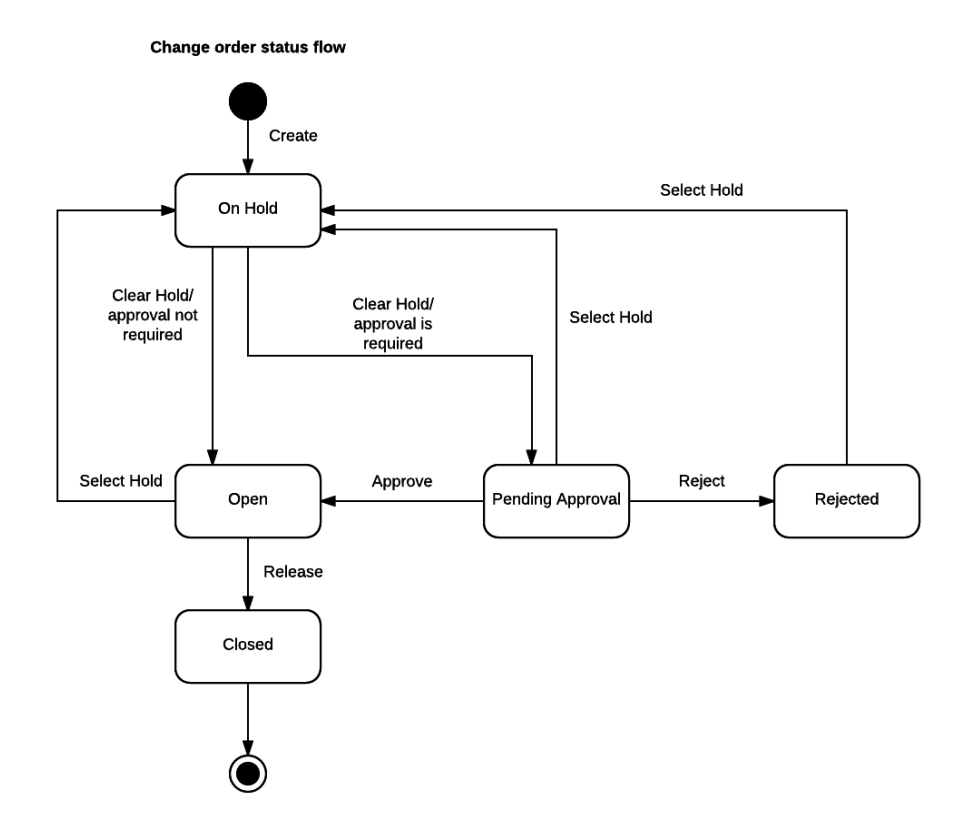

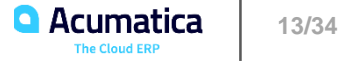

#### **Change Management: Change order release and effect on project budget**

#### Cost and Revenue Budget

- **Budgeted CO Quantity** = The total quantity of released change orders that updated the project balance by the key.
- **Budgeted CO Amount** = The total amount of released change orders that updated the project balance by the key.
- **Revised Budgeted Quantity** = **Original Budgeted Quantity** + **Budgeted CO Quantity**
- **Revised Budgeted Amount** = **Original Budgeted Amount** + **Budgeted CO Amount**

#### Revenue Budget only

• **Pending Invoice Amount** = **Completed (%) \* Revised Amount** - **Actual Amount** - **Draft Invoices Amount**

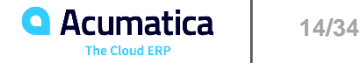

#### **Change Management: Change order release and effect on project commitments**

#### Update / Reopen

- **Order Qty.** = previous **Order Qty.** + change order commitment line **Quantity**
- **Open Quantity** = **Order Qty. Qty. On Receipts**
- **Ext.Cost** = previous **Ext. Cost** + change order commitment line **Amount**
- **Open Amount** = **Ext.Cost Received Amount**

#### New Line

- **Order Qty.** = change order commitment line **Quantity**
- **Ext.Cost** = change order commitment line **Amount**

#### New Document

- **Order Date** = the earliest date of the grouped lines
- **Description** = 'Change Order #' + **CO Reference Nbr.**
- **Requested Date** of a line = **Order Date** of the change order

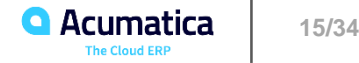

### Lesson 6: Change Orders to Budget

#### **L6: Change Orders to Budget: Learning objectives**

- Review the change management process in Acumatica 2019R1
- Configure and enter change orders to project budget
- Freeze project budget
- Process a change order altering project budget

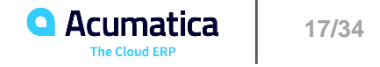

## **Lesson 7: Change Orders to Commitments**

#### **L7: Change Orders to Commitments: Learning objectives**

- Review project commitments
- Freeze project commitments
- Configure and enter change orders to project commitments
- Process a change order affecting project commitments

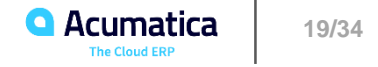

### **Labor Cost Rates**

#### **Labor Cost Rates**

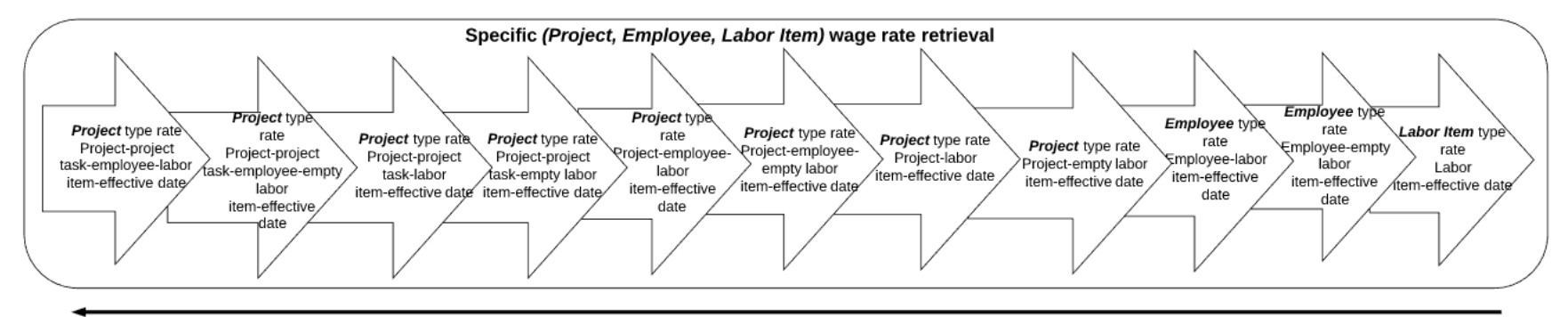

Specifity

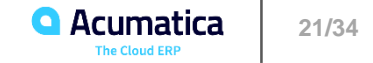

# **Lesson 8: Time Cards and Time Activities for Projects**

#### **L8: Time Cards and Time Activities for Projects: Learning objectives**

- Configure Acumatica ERP for time tracking
- Maintain time reporting for projects
- Set up labor cost rates
- Enter time activities and time cards for the project
- Approve and release time activities

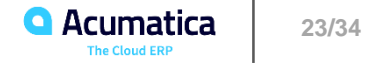

# **Advanced Project Billing**

## Lesson 9: Configuring Project Invoices

#### **L9: Configuring Project Invoices: Learning objectives**

- Create groups of invoices
- Group billable items by different parameter
- Bill project tasks separately
- Bill project tasks by different billing rules

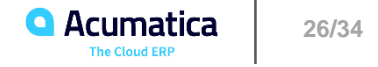

### **Lesson 10: Modifying Billing Rules**

#### **L10: Modifying Billing Rules: Learning objectives**

- Alter billing rules
- Regenerate pro forma invoices

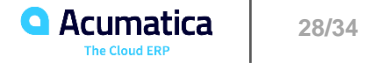

### **Lesson 11: Credit Memo Workflow**

#### **L11: Credit Memo Workflow: Learning objectives**

• Process project billing corrections with the help of credit memos

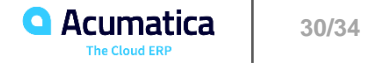

### **Feedback and More Resources**

**Share your feedback on the training**

### Please, fill out your survey!

https://www.surveymonkey.com/r/onlinesessions2019

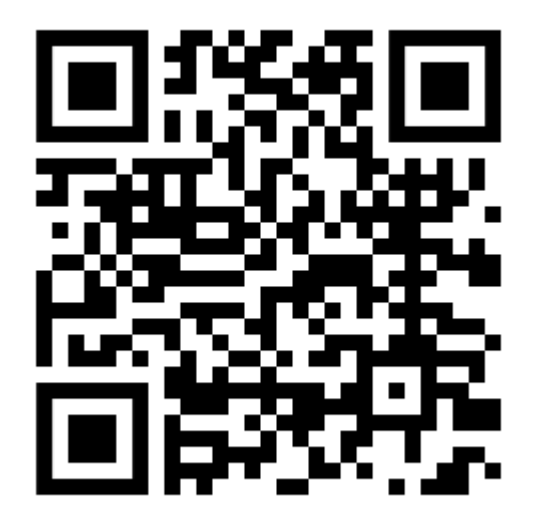

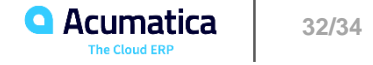

■ More information on product, training, release announcements, newsletter subscription, webinars, etc.:

- <https://portal.acumatica.com/>
- Contact Acumatica Education Team: [training@acumatica.com](mailto:training@acumatica.com)
- Open access to training materials and videos: <https://openuni.acumatica.com/>
- Product ideas: <http://feedback.acumatica.com/>
- Technical blog:<http://asiablog.acumatica.com/>

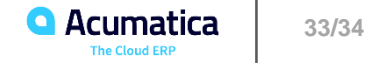

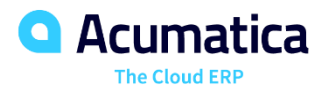

# Thank you!